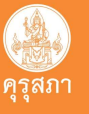

# ขั้นตอนการยื่นคําขอขึ้นทะเบียนรับใบอนุญาตประกอบวิชาชีพครู ผ่านระบบอิเล็กทรอนิกส์ (กรณีสำเร็จการศึกษาในหลักสูตรที่คุรุสภาให้การรับรอง)

ผูที่สําเร็จการศึกษาในหลักสูตรที่คุรุสภาใหการรับรอง ที่มีความประสงคยื่นคําขอขึ้นทะเบียนรับใบอนุญาต ประกอบวิชาชีพครู สามารถยื่นคําขอขึ้นทะเบียนใบอนุญาตประกอบวิชาชีพครู ผานระบบบริการอิเล็กทรอนิกส (KSP Self-Service) เพื่อเปนหลักฐานในการประกอบวิชาชีพ ตามพระราชบัญญัติสภาครูและบุคลากรทางการศึกษา พ.ศ. 2546 โดยมีขั้นตอนดังนี้

## ์ ขั้นตอนที่ ๑ | ตรวจสอบรายชื่อผู้สำเร็จการศึกษาในหลักสูตรที่คุรุสภาให้การรับรอง

 ตรวจสอบรายชื่อผูสําเร็จการศึกษาในหลักสูตรที่คุรุสภาใหการรับรอง ผานมหาวิทยาลัย/สถาบัน ้เพื่อขอรับเลขที่ส่งข้อมูลผู้สำเร็จการศึกษา กรณีผู้สำเร็จการศึกษาที่เข้าศึกษาตั้งแต่ปีการศึกษา ๒๕๖๒ ้จะต้องผ่านการทดสอบ ๕ วิชา และประเมินสมรรถนะตามที่ครสภากำหนด

## ขั้นตอนที่ ๒ **|** เข้าใช้งานระบบบริการอิเล็กทรอนิกส์

 การยื่นคําขอขึ้นทะเบียนใบอนุญาตประกอบวิชาชีพครู ใหยื่นผานระบบบริการอิเล็กทรอนิกสดวยตนเอง KSP Self-Service (https://selfservice.ksp.or.th)

## \* กรณียังไม่เคยสมัครสมาชิก ให้ลงทะเบียนสมัครสมาชิกใหม่ก่อน แล้วดำเนินการล็อกอินเข้าสู่ระบบ

## ขั้นตอนที่ ๓ | ยื่นคำขอขึ้นทะเบียนรับใบอนุญาตประกอบวิชาชีพครู

 การยื่นคําขอขึ้นทะเบียนรับใบอนุญาตประกอบวิชาชีพครู สามารถยื่นคําขอผานระบบ e-service โดยใหเลือกยื่นคําขอขึ้นทะเบียนใบอนุญาต KSP-Bundit

 เขาเมนู ใบอนุญาต ขอขึ้นทะเบียนใบอนุญาต - ครูไทย บันทึกขอมูลคําขอ ขึ้นทะเบียนใบอนุญาต - ครู สําหรับ KSP-Bundit

 ใหบันทึกขอมูลและแนบเอกสารประกอบคําขอ เพื่อตรวจสอบคุณสมบัติและเอกสารประกอบคําขอ ในการออกใบอนุญาตประกอบวิชาชีพ

## $\stackrel{*}{\tilde{\mathfrak{v}}}$ นตอนที่  $\ll$   $\mid$  ชำระค่าธรรมเนียมค่าขึ้นทะเบียนใบอนุญาตประกอบวิชาชีพครู

หลังจากบันทึกคำขอขึ้นทะเบียนใบอนุญาตประกอบวิชาชีพครูแล้ว ให้พิมพ์ใบแจ้งชำระค่าธรรมเนียม ขึ้นทะเบียนใบอนุญาตประกอบวิชาชีพครู **เลือกเมนู** ใบอนุญาต วิชาชี้นทะเบียนใบอนุญาต - ครูไทย วิชา ตรวจสอบ ข้อมูลขอขึ้นทะเบียน และคลิ๊กปุ่ม **เ** $\mathcal{L}$  เพื่อพิมพ์ใบแจ้งการชำระค่าธรรมเนียม

### ชองทางการชําระคาธรรมเนียมสามารถชําระคาธรรมเนียมขึ้นทะเบียนใบอนุญาตประกอบวิชาชีพครู ได้ ๓ ช่องทาง ได้แก่

- ๑. เคาน์เตอร์ธนาคารกรุงไทย (ระบบยังไม่รองรับการชำระผ่าน mobile Banking)
- 2. เคานเตอรไปรษณียไทย
- 3. เคานเตอรเซอรวิส (รานเซเวนอีเลฟเวน)

\* จุดบริการชำระค่าธรรมเนียมจะส่งข้อมูลการรับชำระค่าธรรมเนียมให้คุรุสภา ภายใน ๑ - ๓ วันทำการ

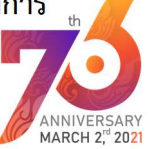

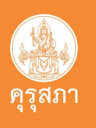

## ขั้นตอนที่ ๕  $\, \mid\,$  ตรวจสอบคุณสมบัติการขึ้นทะเบียนใบอนุญาตประกอบวิชาชีพและเอกสารประกอบ

 หลังจากยื่นคําขอขึ้นทะเบียนใบอนุญาตประกอบวิชาชีพครูและชําระคาธรรมเนียมขึ้นทะเบียนใบอนุญาต ้ประกอบวิชาชีพครูแล้ว เจ้าหน้าที่จุดบริการงานคุรุสภา ณ สำนักงานศึกษาธิการจังหวัด ในพื้นที่จังหวัดที่ท่านอยู่ จะดำเนินการตรวจสอบคุณสมบัติและเอกสารแนบประกอบ โ**ดยจะดำเนินการภายใน ๕ - ๗ วันทำการ** และแจ้งผล การตรวจสอบผานระบบ e-service

### $\stackrel{*}{\text{even}}$ ขั้นตอนที่ ๖  $\,$  เสนอพิจารณาอนมัติ

หลังจากผ่านการตรวจสอบและชำระค่าธรรมเนียมเรียบร้อยแล้ว สำนักงานเลขาธิการคุรุสภาจะดำเนินการ เสนอคณะกรรมการมาตรฐานวิชาชีพ พิจารณาอนุมัติการขึ้นทะเบียนใบอนุญาตประกอบวิชาชีพครูใหแกผูที่ยื่นคําขอและ ี ผ่านการตรวจสอบคุณสมบัติและเอกสารหลักฐาน **โดยจะใช้ระยะเวลาดำเนินการ ๑๕ วันทำการ** หลังจากที่ตรวจสอบคำขอ และชำระค่าธรรมเนียมถูกต้องเรียบร้อยแล้ว

## ขั้นตอนที่ ๗ | ประกาศรายชื่อผู้ได้รับการอนุมัติ

หลังจากคณะกรรมการมาตรฐานวิชาชีพพิจารณาอนุมัติแล้ว สำนักงานเลขาธิการคุรุสภา ้จะดำเนินการประกาศรายชื่อผู้ผ่านการอนุมัติออกใบอนุญาตประกอบวิชาชีพ ผ่านเว็บไซต์ของคุรุสภา เมนู ตรวจสอบ ผลตาง ๆ ตรวจสอบสถานะใบอนุญาต (http://www.ksp.or.th/service/license\_search.php)

สามารถพิมพใบอนุญาตประกอบวิชาชีพอิเล็กทรอนิกสดวยตนเองไดทันที ผานระบบ KSP Self-Service (รายละเอียดศึกษาในคู่มือการใช้งาน การพิมพ์ใบอนุญาตประกอบวิชาชีพอิเล็กทรอนิกส์)

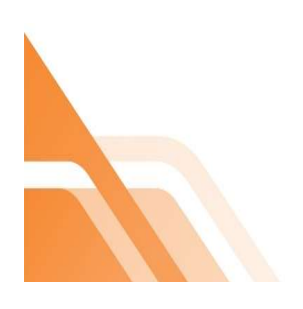

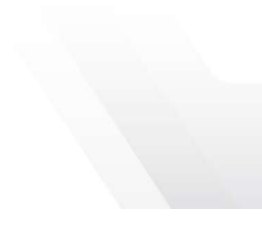

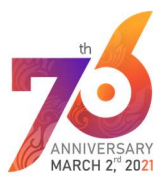